# **UNIVERSIDAD LUTERANA SALVADOREÑA CIENCIAS DEL HOMBRE Y LA NATURALEZA LICENCIATURA EN COMPUTACIÓN**

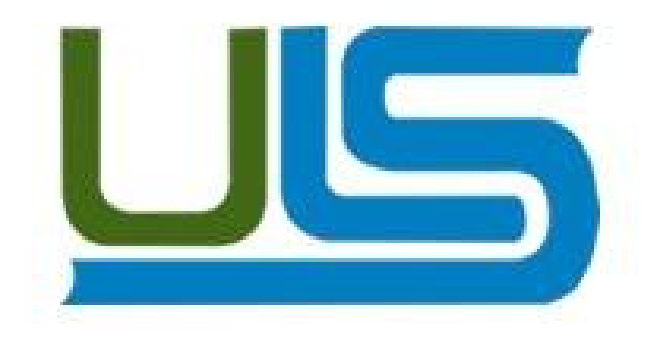

**Cátedra:** Redes I

# **Docente: Ing.** Manuel de Jesús Flores Villatoro

### **Evaluación:** Proyecto Final

#### **PRESENTADO POR:**

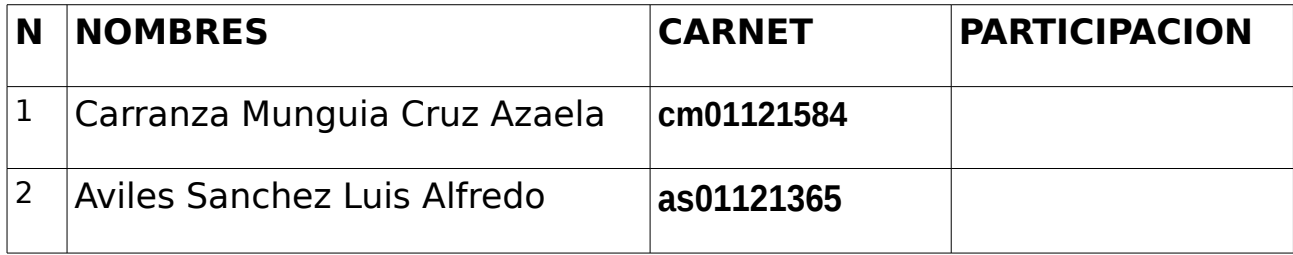

**Fecha de entrega: 06**/**junio** /2015

# **INDICE**

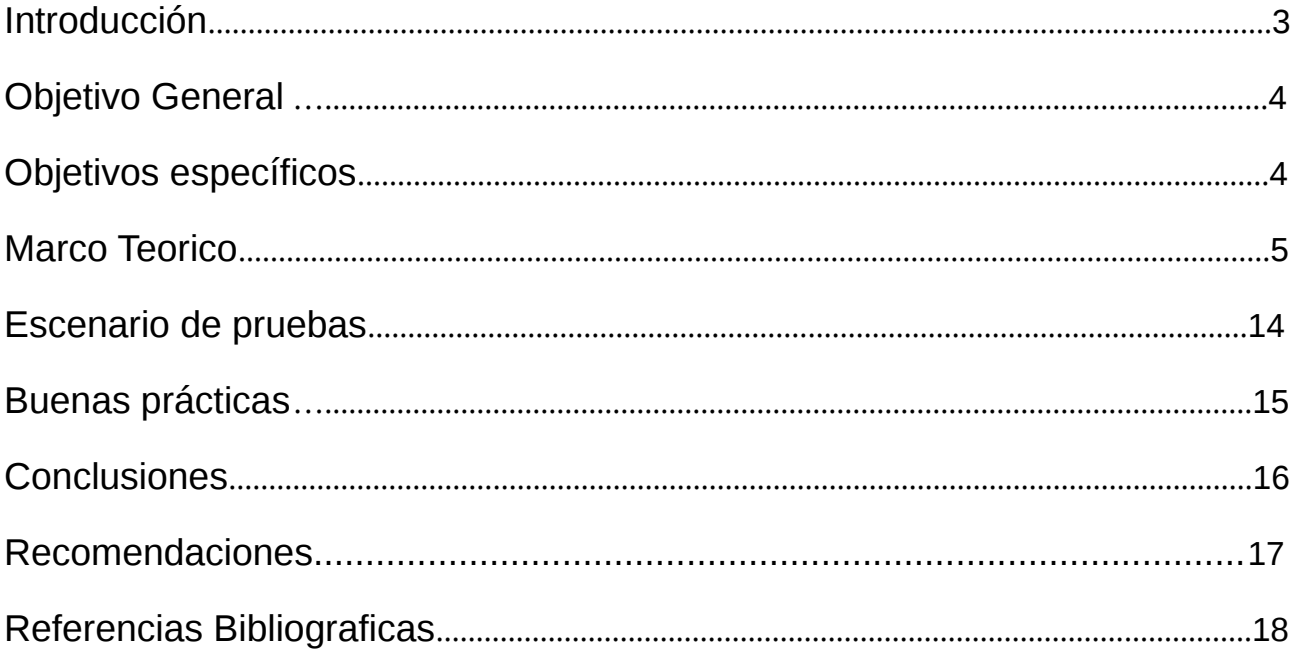

# **INTRODUCCIÓN**

El presente documento contiene la inplementacion y configuracion del dns en dos modos de funcionamiento servidor primario como maetsro y servidor esaclavo servidor secundario que se ha realizadon en la materia de redes1 de la Universidad Luterana Salvadoreña lo cual, ha sido de muy importante para el desarrollo de conocimientos y habilidades, con la configuración de un **Servidor DNS maestro y esclavo**, con el cual se da a conocer su proceso de configuración y su significado de un servidor DNS para que sirve y en que momento lo podemos utilizar y la forma en que se relacionan o se conectan con las redes, asi como sus importancia en cuanto a la comuicación que tienen las maquinas entre si. Obteniendo asi resultados que nos llenaran de conocimientos para nuestro desarrollo en la area de Redes.

# **OBJETIVOS**

### **Objetivo General**

Conocer como funciona un servidor dns en dos modos de funcionamiento como maestro y esclavo y su proseso de configuracion en cada servidor y como interactuan entre si.

### **Objetivos específicos.**

- ➢ Informar sobre tecnologias de apoyo en la configuracion de servidores dns.
- ➢ Realizar diferentes procesos de configuracion en los equipos. Identificar en ambos servidores su funcionalidad
- ➢ Aprender a utilizar herramientas libres en un servidor DNS

# **MARCO TEORICO**

# **Configuración de Servidor DNS Maestro DNS Esclavo**

Información sobre la construcción del proyecto, detallando cada uno de los pasos, comandos, artefactos, procedimientos que realizaron.

Cuando visitamos una pajina en internet lo hacemos atraves de su nombre de domminio no con las direcciones ip que tiene asociadas esta pajina para ello se utiliza y configura el dns, asi cuando nosotros ingresamos el nombre de dominio el dns reconoce cual es la direccion ip asociada.

DNS

El servicio DNS "Domain Name System", se utiliza para traducir un nombre de dominio en direcciones IP. Se utiliza cuando un nodo (o host) en Internet contacta a otro mediante el nombre de domino de la máquina y no por su dirección IP. DNS permite ya una vez configurado que tu sitio WEB y Correo sean localizados desde cualquier parte de la WWW.

Los DNS se utilizan para distintos propósitos:

•Resolución de nombres.

•Resolución inversa de direcciones.

•Resolución de servidores de correo.

# TIPOS DE DNS

Existen 4 tipos de servidores DNS:

•Maestro: Nuestro servidor se comportara como un autentico servidor DNS, ya que atenderá las peticiones de resolución de nombres. Así mismo responde a consultas de otro servidores DNS.

•Esclavo: Este tipo de servidor solamente sirve como espejo de un servidor DNS Maestro, cuando el servidor DNS Maestro tiene alguna modificación, se vera reflejado en servidor DNS esclavo ya que están sincronizados.

•Cache: Este tipo de servidor se utilizan dentro de una red local, cuando hace una consulta a un servidor DNS Cache y no contiene la resolución envía una petición a un DNS Maestro y la resolución quedara guardada en la cache del DNS local hasta que expire el tiempo de vida.

•Reenvío: Reenvía las peticiones a una lista especifica de servidores DNS para la resolución de nombres.

# PROTOCOLO Y FUNCIONALIDAD DEL DNS EN LA CAPA DE APLICACION DEL MODELO OSI Y TCP/IP

Existen varios tipos de servidores de DNS como Bind, PowerDNS, djbdns y todos trabajan sobre el puerto 53 protocolo TCP/UDP para responder a las consultas. Casi todas las consultas consisten de una sola solicitud UDP desde un Cliente DNS, seguida por una sola respuesta UDP del servidor. Se realiza una conexión TCPcuando el tamaño de los datos de la respuesta exceden los 512 bytes, tal como ocurre con tareas como transferencia de zonas. La capa de Aplicación, Capa siete, es la capa superior de los modelos OSI y TCP/IP. Es la capa que proporciona la interfaz entre las aplicaciones que utilizamos para comunicarnos y la red subyacente en la cual se transmiten los mensajes. Los protocolos de capa de aplicación se utilizan para intercambiar los datos entre los programas que se ejecutan en los hosts de origen y destino. Funcionamiento del dns es la de conectar un host a un sitio web por ejemplo atravez de un nombre que identifica una ip.

### ACRONIMOS

LAS NIC (NETWORK INFORMATION CENTER).

NIC (acrónimo de Network Information Center o Centro de Información sobre la Red) es una institución encargada de asignar los nombres de dominio en Internet ya sean nombres de dominio genéricos o por países, permitiendo personas o empresas, montar sitios de Internet a través de un ISP, Mediante un DNS. Técnicamente existe un NIC por cada país en el mundo y cada uno de éstos es rsponsable por todos los dominios con la terminación correspondiente a su país. Por ejemplo: svnet es la entidad encargada de gestionar todos los dominios con terminación .sv, la cual es la terminación correpondiente los dominios de El Salvador.

FQDN (Fully Qualified Domain Name).

FQDN (acrónimo de Fully Qualified Domain Name o Nombre de Dominio Plenamente Calificado) es un Nombre de Dominio ambiguo que especifica la posición absoluta del nodo en el árbol jerárquico del DNS. Se distingue de un nombre regular porque lleva un punto al final. Como ejemplo: suponiendo que se tiene un dispositivo cuyo nombre de anfitrión es «maquina1» y un dominio llamado «dominio.com», el FQDN sería «maquina1.dominio.com.», así es que se define de forma única al dispositivo mientras que pudieran existir muchos anfitriones llamados «maquina1», solamente puede haber uno llamado «maquina1.dominio.com.». La ausencia del punto al final definiría que se pudiera tratar solamente de un prefijo, es decir «maquina1.dominio.com» pudiera ser un dominio de otro más largo como «maquina1.dominio.com.mx».

### COMPONENTES DE UN DNS

Para la operación práctica del sistema DNS se utilizan tres componentes principales:

•Los Clientes DNS: Un programa cliente DNS que se ejecuta en la computadora del usuario y que genera peticiones DNS de resolución de nombres a un servidor DNS (Por ejemplo: ¿Qué dirección IP corresponde a nombre.dominio?);

•Los Servidores DNS: Que contestan las peticiones de los clientes. Los servidores recursivos tienen la capacidad de reenviar la petición a otro servidor si no disponen de la dirección solicitada.

•Las zonas de autoridad, porciones del espacio de nombres raros de dominio que almacenan los datos. Cada zona de autoridad abarca al menos un dominio y posiblemente sus subdominios, si estos últimos no son delegados a otras zonas de autoridad.

# TIPOS DE RESOLUCIÓN DE NOMBRES DE DOMINIO

Existen dos tipos de consultas que un cliente puede hacer a un servidor DNS, la iterativa y la recursiva.

#### Resolución Iterativa

Las resoluciones iterativas consisten en la respuesta completa que el servidor de nombres pueda dar. El servidor de nombres consulta sus datos locales (incluyendo su caché) buscando los datos solicitados. El servidor encargado de hacer la resolución realiza iterativamente preguntas a los diferentes DNS de la jerarquía asociada al nombre que se desea resolver, hasta descender en ella hasta la máquina que contiene la zona autoritativa para el nombre que se desea resolver.

#### Resolución Recursiva

En las resoluciones recursivas, el servidor no tiene la información en sus datos locales, por lo que busca y se pone en contacto con un servidor DNS raíz, y en caso de ser necesario repite el mismo proceso básico (consultar a un servidor remoto y seguir a la siguiente referencia) hasta que obtiene la mejor respuesta a la pregunta.

#### SERVIDORES DNS

#### Servidor DNS maestro

En este modo de funcionamiento, nuestro servidor se comporta como un auténtico servidor DNS para nuestra red local. Atenderá directamente a las peticiones de resolución de direcciones pertenecientes a la red local y reenviará a servidores DNS externos las peticiones del resto de direcciones de Internet.

#### Servidor DNS esclavo

Un servidor esclavo actuará como un servidor espejo de un servidor DNS aestro. Permanecerá sincronizado con el maestro. Se utilizan para repartir las peticiones entre varios servidores aunque las modificaciones solo se realicen en el maestro. En redes locales salvo por razones de disponibilidad, es raro que exista la necesidad de tener dos servidores DNS ya que con uno será suficiente.

# **HERRAMIENTAS DE SOFTWARE A UTILIZAR EN EL PROYECTO**

BIND es el servidor DNS mas comúnmente implementado en Sistemas Operativos Linux, y actualmente el mas usando en Internet. Originalmente BIND nació a principios de los años 80 bajo el patrocinio de DARPA (Agencia de Investigación de Proyectos Avanzados de Defensa) agencia del Departamento de Defensa de los Estados Unidos, el cual fue desarrollado en la Universidad de California, Berkeley por cuatro estudiantes. A mediados de los años 80 su desarrollo paso a manos de los empleados de DEC (Digital Equipment Corporation, compañía que mas tarde seria adquirida por Compaq y esta a su vez comprada por HP) Paul Vixie,empleado de DEC continuó trabajando en BIND luego de desvincularse de DEC. Más adelante ayudaría a fundar la ISC (Internet Systems Consortium), la cual se convirtió en la responsable del mantenimiento de BIND. El desarrollo de BIND 9 fue realizado con el auspicio conjunto del área comercial y militar. La mayoría de las funcionalidades de BIND 9 fueron impulsadas por proveedores de UNIX quienes querían asegurar que BIND se mantuviera competente con la oferta de Microsoft en el sector de soluciones DNS.

La versión mas actual de BIND, en particular la versión 9 fue reescrita desde cero, esto con el fin de reparar algunas de sus funcionalidades arquitectónicas de la misma (problemas en la programación de Bajo Nivel) que agrega características importantes como: TSIG, notificación DNS, nsupdate, IPv6, rndc flush, vistas, procesamiento en paralelo, y una arquitectura mejorada en cuanto a portabilidad.

# CONFIGURACION DEL SERVIDOR DNS CON BIND9

Lo primero que debemos hacer es establecer nuestra ip como estatica, En Debian en casi todas las versiones los comandos o pasos a seguir son similares, para ellos debemos cambiar el contenido del archivo:

### CONFIGURACION DE LA IP ESTATICA

sudo nano /etc/network/interfaces: auto eth0 iface eth0 inet static address 192.168.1.101 netmask 255.255.255.0 network 192.168.1.0 broadcast 192.168.1.255 gateway 192.168.1.1

Luego que editar el archivo de configuración interfaces procedemos a guardas los cambios, y por ultimo ejecutamos el siguiente comando: /etc/init.d/networking restart cuando editemos este archivo tenemos que tener en cuenta algunos valores como:

Address: la dirección IP que tendrá nuestra máquina.

Netmask: la máscara de red. Si usamos una dirección IP de clase C, habitual en redes pequeñas, del tipo 192.168.1.x la máscara de red será 255.255.255.0

Network: la dirección de la red. Será nuestra dirección IP pero con el último valor acabado en 0. Broadcast: la dirección de broadcast. Será nuestra dirección IP pero con el último valor acabado en 255. Gateway: la puerta de enlace, es decir, la IP del router de salida. ahora verificamos que nuestra ip estatica ah sido asignada correctamente con el comando ifconfig.

#### INSTALACION DE BIND9

Para instalar bind9 desde la terminal de debian o otras distribuciones de linux siempre el el mismo comando y utilizaremos el siguiente comando:

# aptitude update

#sudo aptitude install bind9

De esta forma instalaríamos los programas necesarios para disponer de un servidor DNS. Tan solo será necesario configurarlo y ponerlo en marcha.

### REALIZAMOS LAS DIFERENTES CONFIGURACIONES

#### INGRESAMOS

Creamos y editamos el nombre de dominio y especificamos los nombres de los archivos de las zonas de busqueda directa e inversa.

nano /etc/bind/named.conf.local

El nombre de dominio para este proyecto es "redes12015.com"

Editamos el archivo de busqueda inversas

nano /etc/bind/192.rev

En este archivo se coloca registros de los dos servidores y los host de las direcciones estaticas de cada servidor y los host de las maquinas que estan dentro de red local, los host traduciendolos a que nombre de maquina corresponde y si es servidor de nombre tambien.

Editamos el archivo de busqueda directamente

nano /etc/bind/redes12015.db

En este archivo es lo contarrio ya que lo que cambia esque los nombres de los servidores y los equipos se traducen la direccion que poseen en el caso de los servidores es estatica.

Nano /etc/resolv.conf en el resto de las pc indicar quien es el servidor de nombres.

INSTALACIÓN DE APACHE2 CON EL COMANDO:

aptitude update

aptitude install apache2 apache2-mpm-prefork libapache2-mod-php5

### CONFIGURACION DEL DNS

### Archivos de configuración del DNS

El archivo de configuración del DNS es el archivo /etc/bind/named.conf, pero este hace referencia a otros cuantos archivos como por ejemplo:

Archivo Descripción

named.conf .local Archivo principal de configuración

named.conf.options Opciones genéricas

Especificación particular de este named.conf.local servidor DNS

db.127 Especificación dirección de retorno

db.root DNSs de nivel superior

Otros: db.0, db.255, db.empty, db.local, otros rndc.conf, rndc.key, zones.rfc1918

# **Arranque y parada manual del servidor DNS**

El servidor DNS, al igual que todos los servicios en Debian, dispone de un script de arranque y parada en la carpeta /etc/init.d.

Arranque del servidor DNS

sudo /etc/init.d/bind9 start

Parada del servidor DNS

/etc/init.d/bind9 stop

Reinicio del servidor DNS

/etc/init.d/bind9 restart

COMANDOS QUE SE UTILIZAN PARA CONSULTAS

dig

host

nslookup

# **FTP:**

Es un protocolo de la red para la transferencia de archivos entre sistemas conectados a una misma red TCP basado en la arquitectura cliente-servidor

puerto que utiliza 20,21 trabaja con la capa de red y de transporte de modelo OSI.

Instalación del servidor FTP

aptitude install proftpd-basic

configuracion de archivo principal

nano /etc/proftpd/proftpd.conf

ACCESO DEL CLIENTE AL SERVIDOR FTP

Un cliente ftp

Usando navegador web

Explorador de ficheros

#### **REALIZACION DE CONSULTAS**

Para ellos se hizo una consulta de prueva utilizando el comando host con la direcion ip del esclavo.

 $n - n$ 

hazaela@hazaela: ~ Archivo Editar Ver Buscar Terminal Ayuda From 192.168.1.101 icmp\_seq=21 Destination Host Unreachable From 192.168.1.101 icmp\_seq=22 Destination host Unreachable<br>
^C 192.168.1.101 icmp\_seq=22 Destination Host Unreachable --- 192.168.1.102 ping statistics ---25 packets transmitted, 0 received, +6 errors, 100% packet loss, time 24177ms pipe 3 root@hazaela:/home/hazaela# host 192.168.1.102 102.1.168.192.in-addr.arpa domain name pointer dns2.redes12015.com. 102.1.168.192.in-addr.arpa domain name pointer red2pc2.redes12015.com. root@hazaela:/home/hazaela# host 192.168.1.101 101.1.168.192.in-addr.arpa domain name pointer red1pc1.redes12015.com.<br>101.1.168.192.in-addr.arpa domain name pointer red1pc1.redes12015.com. root@hazaela:/home/hazaela# clear  $\frac{99}{18}3;$  J root@hazaela:/home/hazaela# host 192.168.1.101 101.1.168.192.in-addr.arpa domain name pointer dns.redes12015.com. 101.1.168.192.in-addr.arpa domain name pointer red1pc1.redes12015.com. root@hazaela:/home/hazaela# host 192.168.1.102 102.1.168.192.in-addr.arpa domain name pointer red2pc2.redes12015.com. 102.1.168.192.in-addr.arpa domain name pointer dns2.redes12015.com. root@hazaela:/home/hazaela#

# **BUENAS PRACTICAS**

Revisar como funciona el software a utilizar para la configuracion de nuestro servidor.

Poseer una guia sobre el manejo y requerimientos.

Tutoriales de apoyos.

Aprender comandos necesario.

Realizar paracticas constantes.

Utilizar herramientaas de apoyo.

Realizar respaldo siempre de cada archivo de configuracion.

Si es necesario hacer capturas de cada proceso minimo que valla realizando.

### **CONCLUSIONES**

Se ha concluido que la configuracion de un dns es iportante ya que con su modos de funcionamiento que admite se permite entrelazarce por si un servidor deja de funcionar otro puede realizar las funciones que se requieran en dado momento muy impotante.

La configuracion de un servidor de nombres dentro de una Lan nos permite mas disponibilidad en los servidores ya que si uno deja de funcionar el otro servidor respaldo actua de igual forma que el servidor principal.

### **RECOMENDACIONES**

Realizar una copia de cualquier configuracion en los servidores Definir des de un inicio todo lo que se desea hacer .

Seguir un manual pra asi encontrarse con menos dificultad en el proceso de configuracion de un dns. Ya que nos sirve de practica y de llenarnos de conocimiento sobre las redes.

Cabe mencionar que antes de realizar cada configuracion leer mucho el material de apoyo para poder comprender lo que se esta haciendo yrealizar siempre pruevas y asi habra una mejor comprension decada proceso.

# **REFERENCIAS BIBLIOGRAFICAS**

**http://geeks.ues.edu.sv/wiki/index.php?n=Cursos.Dn s**

Fecha de visita del sitio 12 de abril del 2015

**http://www.debianisfreedom.com/2012/04/instalar-un-servidor-dnsdomestico-en.html**

Fecha de visita 20 de abril 2015